# CSS 动画 - 阴影盒子的动画效果

作者:Vanessa

原文链接:https://ld246.com/article/1565671538636

来源网站:[链滴](https://ld246.com/member/Vanessa)

许可协议:[署名-相同方式共享 4.0 国际 \(CC BY-SA 4.0\)](https://ld246.com/article/1565671538636)

2019-08-12

#### **描述**

当鼠标移上时,在文本周围创建一个带阴影盒子的效果。

#### **HTML**

<p class="hover-shadow-box-animation">Box it!</p>

## **CSS**

```
.hover-shadow-box-animation {
  display: inline-block;
  vertical-align: middle;
  transform: perspective(1px) translateZ(0);
  box-shadow: 0 0 1px transparent;
  margin: 10px;
  transition-duration: 0.3s;
  transition-property: box-shadow, transform;
}
.hover-shadow-box-animation:hover,
.hover-shadow-box-animation:focus,
.hover-shadow-box-animation:active {
  box-shadow: 1px 10px 10px -10px rgba(0, 0, 24, 0.5);
  transform: scale(1.2);
}
```
## **Demo**

```
<iframe height="149" style="width: 100%;" scrolling="no" title="Hover shadow box animatio
" src="//codepen.io/vanessa219/embed/oNvjGoz/?height=149&theme-id=dark&default-tab
result" frameborder="no" allowtransparency="true" allowfullscreen="true">
 See the Pen <a href='https://codepen.io/vanessa219/pen/oNvjGoz/'>Hover shadow box an
mation</a> by Vanesssa
 (<a href='https://codepen.io/vanessa219'>@vanessa219</a>) on <a href='https://codepen.
o'>CodePen</a>.
</iframe>
```
## **说明**

- display: inline-block 为 p 元素的长设置一个宽度, 这样就可以使其成为一个 inline-block
- transform: perspective(1px) 通过影响用户和 Z 平面的距离为元素创建一个 3D 空间, translate(0) 在 3D 空间中可以延 z 轴重新定位 p 元素
- box-shadow: 设置一个盒子
- transparent 让盒子透明
- transition-property 当 box-shadow 和 transform 变化时能产生过渡效果
- :hover 从鼠标移动完成到 active 状态都将启用其内部的所有样式

● transform: scale(1.2) 用米修改比例,让又本放大

#### **浏览器支持**

支持率:**97.3%** 支持情况:

- https://caniuse.com/#feat=transforms3d
- https://caniuse.com/#feat=css-transitions

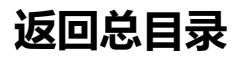

[每天 30 秒系列之 CSS](https://caniuse.com/#feat=css-transitions)